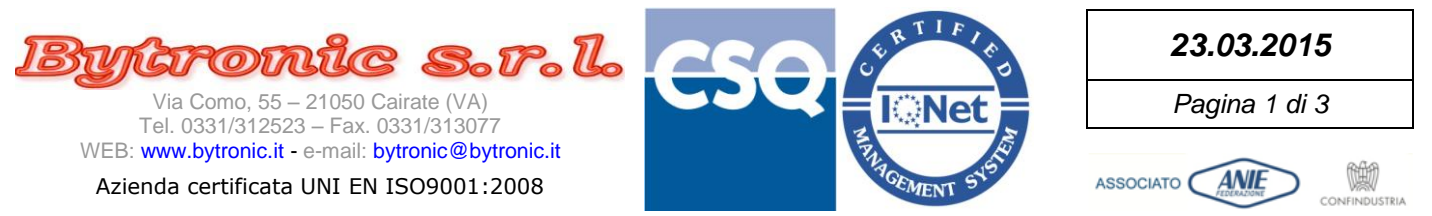

Vietata la riproduzione e la diffusione anche parziale se non autorizzata per iscritto da Bytronic S.r.l.

## **SUITE BY10850 Configuratore**

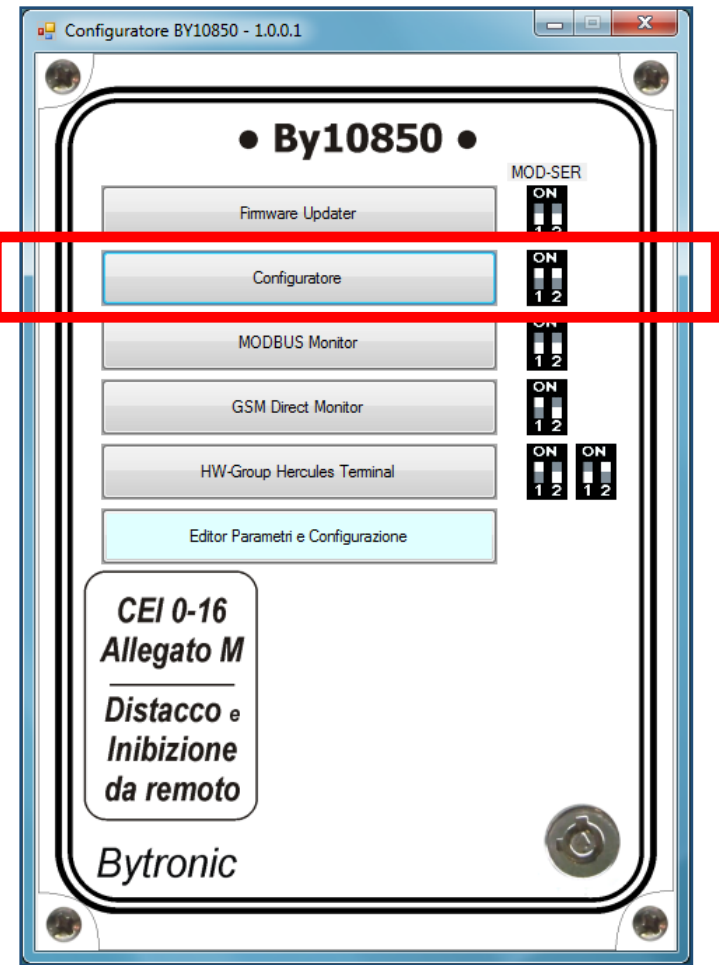

Per usare il Configuratore occorre:

- Il collegamento ad una porta seriale del personal computer (meglio se con un adattatore USB-RS232, di solito fornito con l'apparecchiatura)
- Apparecchiatura ACCESA con i minidip posizionati come in figura, collegata alla porta seriale

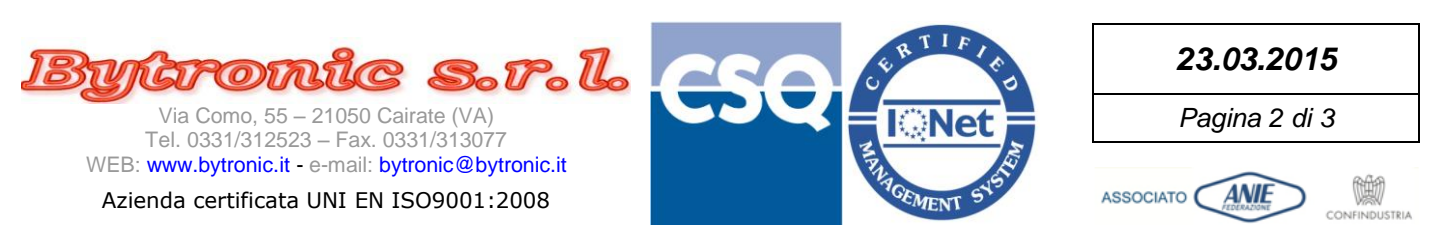

Vietata la riproduzione e la diffusione anche parziale se non autorizzata per iscritto da Bytronic S.r.l.

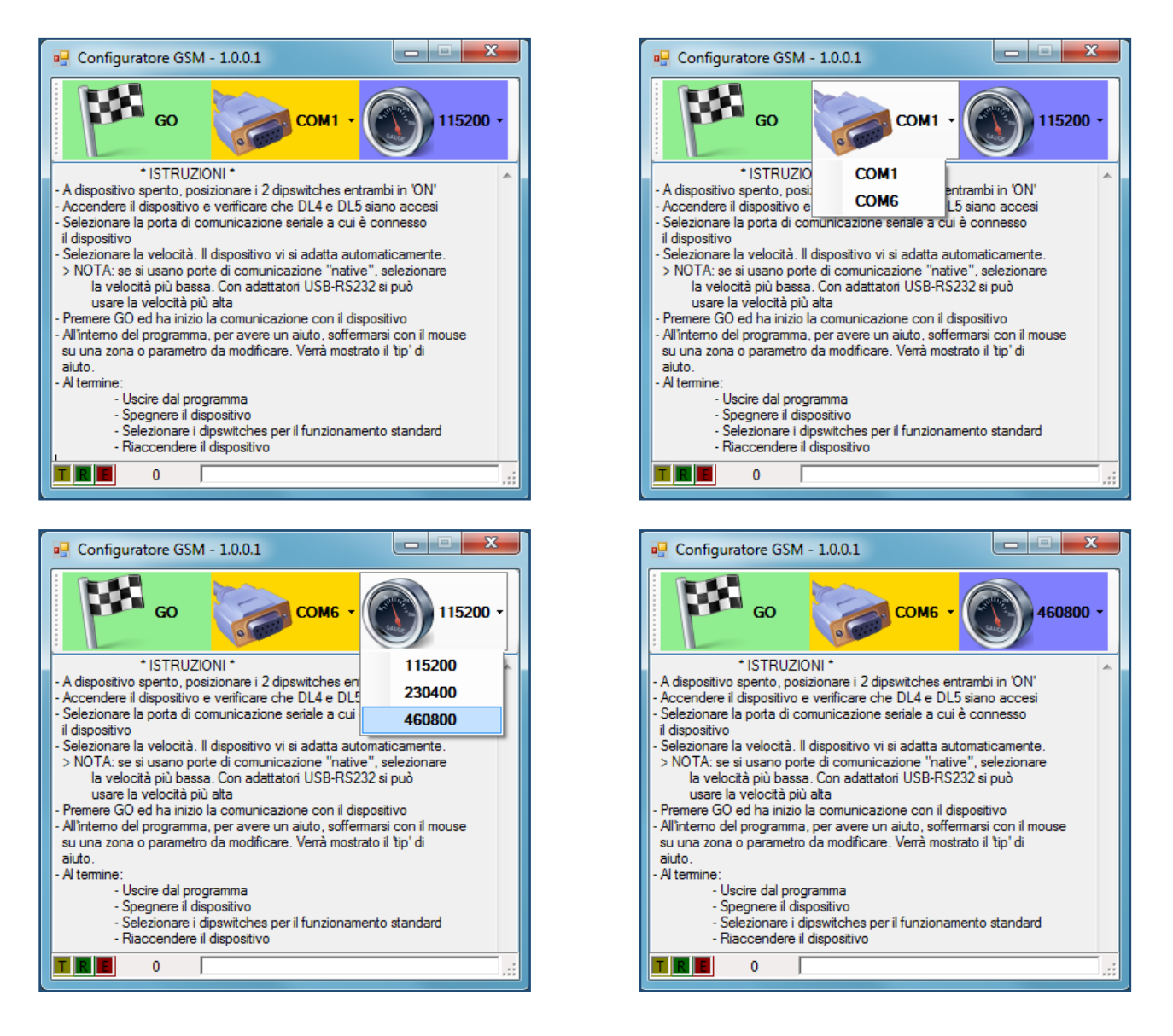

All'apertura il programma propone le istruzioni da seguire e offre la possibilità di scegliere la porta di comunicazione e la velocità PRIMA di iniziare il collegamento con l'apparecchiatura (tasto GO).

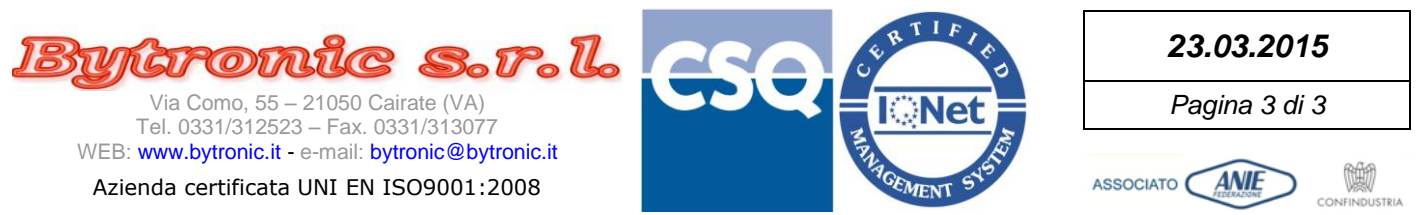

Vietata la riproduzione e la diffusione anche parziale se non autorizzata per iscritto da Bytronic S.r.l.

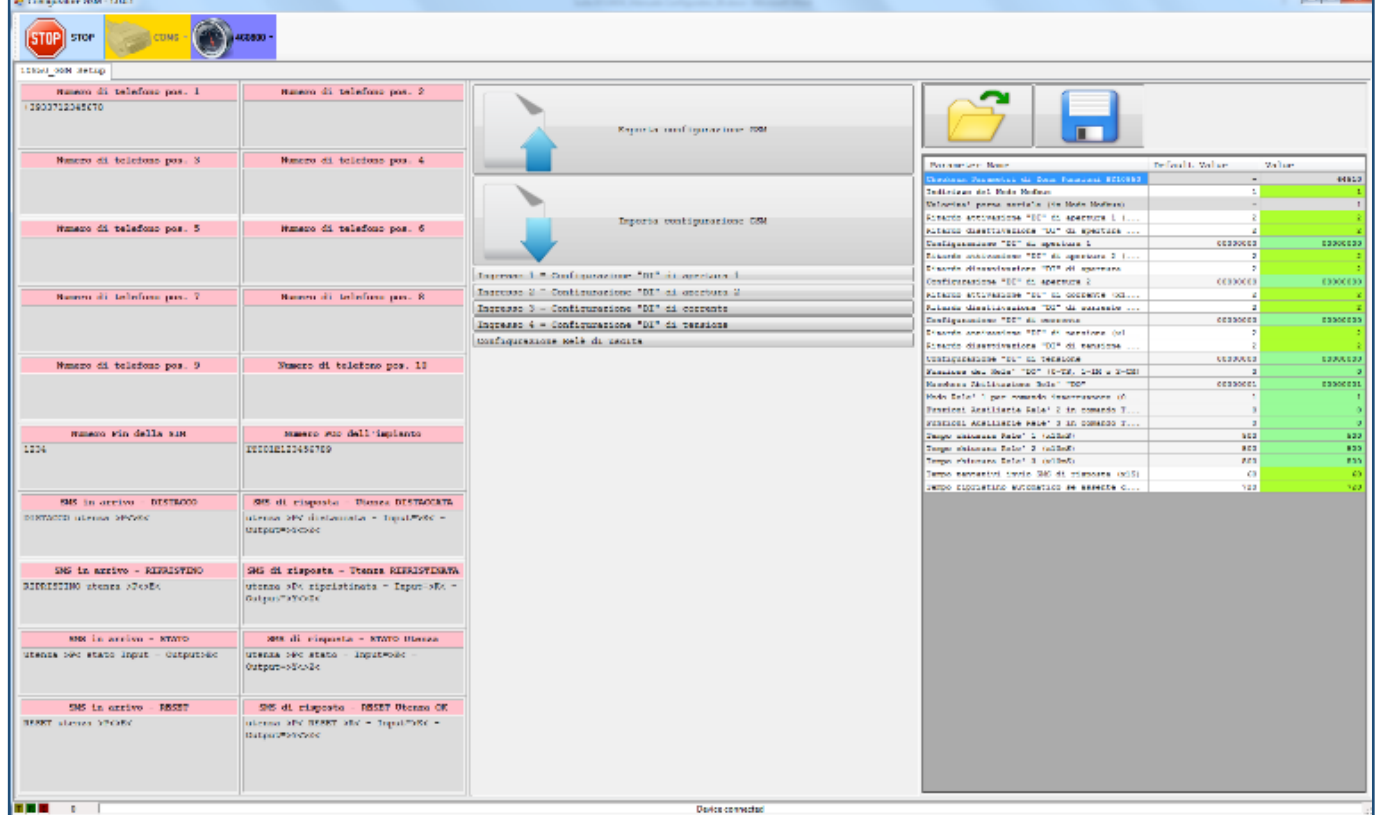

I tasti nella barra superiore permettono rispettivamente:

- Stop = Interrompere la comunicazione e tornare alla maschera iniziale
- ComX = Tasto disabilitato. Ricorda solo su quale porta si è connessi. Durante la comunicazione non si può cambiare la porta.
- Speed = Permette di cambiare la velocità di comunicazione, utile in caso di errori.

La barra inferiore contiene (da sinistra a destra):

- Indicatore luminoso di trasmissione (dal pc al dispositivo)
- Indicatore luminoso di ricezione (dal dispositivo al pc)
- Indicatore luminoso di errore
- Contatore del numero di errori di comunicazione. Può essere azzerato cliccandoci sopra.
- Barra di stato con le indicazioni operative o messaggi di errore

L'uso del programma è del tutto simile a quello del programma di **Editor Parametri e Configurazione,** con la differenza che qualsiasi modifica eseguita dal Configuratore viene immediatamente inviata al dispositivo BY10850 connesso. Per i dettagli, vedere il manuale del programma **Editor Parametri e Configurazione.**